#### $Willkomman$ simon.ho **Tutor**  $\sim$  and Daumoo Time.  $\mathbf{V} \mathbf{X}$ **ERTURGSAUFGABEN UR VERTIEFEN UDER** ✚ Ein gemeinsames Projekt mit dem Dozenten  $\sim$  Determine  $M_{1}$ ill $\sim$  $\Gamma$   $\Gamma$   $\Gamma$ ✚ Lehrvideos **10:15 - 11:45 Uhr** stattfinden, welche auch **aufgezeichnet** werden. Weiterhin gibt es **Lehrvideos, Tutorials und RTutor Problem Sets**, welche die Vorlesung begleiten. Weiterhin wird eine Projektarbeitinnerhalb der Vorlesung mitihnen egemeinsam erarbeitet. Diese macht zu der Endnung und der Endnung und der Endnung und der Endnung und der Endn  $\Omega$  sinds an anschließendige Projektarbeiten, welche in die Endnote einfliche in die Endnote einfliche in die Endnote einfliche in die Endnote einfliche in die Endnote einfliche in die Endnote einfliche einfliche Endnote ✚ Interaktive Vorlesung mitintegrierten Übungsaufgaben Was Sie in dieser Vorlesung lernen unterschiedlichstellungen zu beantworten zu beantworten.<br>Beantworten  $\blacksquare$  – VV THKOTHITUETI ZUTTI PTOIEKIKUTS DA ✚ **Reproduzierbarkeit**: Sie können die Ergebnisse ihrer Arbeit so kummunizieren, dass Dritte sie nachvollziehen und reproduzieren können ✚ **Datenbearbeitung**: Sie werden mit unterschiedlichsten Datensätzen arbeiten können und verstehen, diese ✚ **Reproduzierbarkeit**: Sie können die Ergebnisse ihrer Arbeit so kummunizieren, dass Dritte sie nachvollziehen und ocience diid business Analytic.  $\mathbf{V}$ **IIIIIIIIIIIIIIIIIIIIIIIIIIII** Die RTutor Problem Sets behandeln vorlesungsbegleitend folgende Inhalte: UCICIIC GIIU DUCIIICOO TIIIUIT  $\mathbf{W}$  Bitte benutzen Sie eine Sie eine Mail an den Tutor,  $\mathbf{W}$  $\blacksquare$  Wilhaben einige Beispiele aufgearbeitet, wie Sie schnell eine aufgearbeitetet, wie sie schnell eine antworten Das Dokument finden Sie in Moodle unter Wie stelle ich Fragen im Forum?  $\sim$  Solanda und Rueinace Analytice  $\mathcal{A}$  Für Fragen zur Notengebung oder persönliche Fragen können Sie dem Dozenten eine E-Mail schicken eine E-Mail schicken  $\overline{X}$ r E $1$ willkommen zum Pro  $\bullet$  Die Tutorien werden werden werden (die Räume werden in Moodle bekannt gegeben) werden in Moodle bekannt gegeben Die Tutorinnen und Tutoren beantworten auch ihre Fragen auf Moodle  $\frac{1}{2}$  In die sem  $\frac{1}{2}$  $\ldots$  Italic Bitte begin die den Videos und die schriftlichen Ausgützug und die schriftlichen R und R und R und R Github Account erstellen etc. Die **erste Übung** ist am **20.10.2023** von **10:15 - 11:45 Uhr** ( in **H3** ) Wie können Sie uns unterstützen? enthalten. willinumen Zum Fruiden Backs der Veranstaltung kontinuierlich weiterentwickeln und sind hierfür auf ihre Hilfe angewiesen. Daher daher haben wir zu dieser Veranstaltung eine wissenschaftliche Begleitstudie gestartet um den Projekt zu Science und Business Analytics Verschuldung eines Arbeitslosenquote? Wie kann ein Wirtschaftsprüfer möglichen Wirtschaftsprüfer möglichen Wirtschaftsprüfer möglichen Stadt and der Bilanzmanipulationen aufspüren? In diesem Projekt widmen Sie sich der Frage:  $\overline{X} \overline{X}$ **DESKRIPTIVE ANALYSE AN** Beschreibung der Analysen **Im Sommersemester 2024**: Statistische Auswertungen Kritische Auseinandersetzung mit der Arbeit von Mitstudierenden Erkennen was die andere Gruppe gutzen was die andere Gruppe gutzen was die Gruppe gemachte Gruppe gemacht gewinnen Automatisch: Vorbereitung auf die Klausur Neben den Review Reports von Mitstudierenden erhalten Sie auch Feedback eines Tutors zu ihrer Arbeit. Dadurch können zum Projektkurs Data<br>Science und Business Analytics  $EMI$ ill $z$ ommon  $Dz$ zweiter Projekt in der Noten  $\overline{D}$  Drittes  $\overline{D}$  Punkte  $\overline{D}$ ✚ Multiple-Choice Abschlussprüfung: 30 Punkte = 30% der Note Klausur zugelassen zu werden  $\blacksquare$  VV LILINUILILILILULIL ZULI ✚ Mindestens 80% der Punkte **pro Problem Set** müssen erreicht werden um für die Projekte zugelassen zu werden **Vorleistung 1 b):**Am 15.11.2023 findet anstatt der Vorlesung eine (multiple-choice) **Probeklausur** statt um ihnen ein Gefühl für die Klausur am Ende des Semesters zu geben. Es müssen mind. 30% der Punkte erreicht werden um die  $N^*$  Sie Code aus dem Internetverwenden, dann müssen  $\Gamma$ Falls Sie die Duelle nicht die Duelle und wird die Dutch verwertet und wird wird mit eine Staat verwertet und w  $\Gamma$  Seignea und Rusingss Anglyti (30% der Note für das Projekt) gehalten werden wullkommen zum  $\mathcal{L}_\text{max}$  nebender schriftlichen Ausarbeitung(70%der Note für das Projekt) auch ein Screencaster auch ein Screencaster auch ein Screencaster auch ein Screencaster auch ein Screencaster auch ein Screencaster auch ein S OURTIE SCREENCE  $B\left[\frac{1}{2}L\right]$  $\lnot$  des sollten sollten sollten sollten sollten sollten mit einem Texteditor zu leich sein (Noten  $\sim$  Science und Business  $\pi \tau$  , 111 muss was von wem erstelltworden seine seine seine seine seine seine seine seine seine seine seine seine seine seine seine seine seine seine seine seine seine seine seine seine seine seine seine seine seine se  $\cdots$  alento in Bleiben die Github oder Gruppense Github oder Github oder Moodle, um über ihren Moodle, um über ihren um über ihren um über ihren U Projektfortschritt zu sprechen  $\sim$  Science und B  $\mathbf{H} = \mathbf{H} \cdot \mathbf{H}$  sehr schnell beantwortet werden und mehrere Gruppen die gleiche Fragen die gleiche Fragen die gleiche Fragen die gleiche Fragen die gleiche Fragen die gleiche Fragen die gleiche Fragen die gleiche **Wir haben für alle diese Bereiche Lehrvideos erstellt** ✚ Laden Sie R und RStudio herunter  $\mathcal{A}=\{x_1,\ldots,x_n\}$  is the further  $\mathcal{A}=\{x_1,\ldots,x_n\}$ ✚ *Bitte beachten Sie*:  $\mathbf{V}$  v  $\mathbf{H}$  $\sim$  Solomeo 111 ✚ Wählen Sie **keinen fiktiven Namen**, welcher schwer zu finden ist. Gita Name E-Mail Adresse ihres Github-Kontos (wir empfehlen hier die **Uni-Ulm E-Mail-Adresse zu verwenden**) ✚ Wenn Sie die Uni Ulm Adresse verwenden können Sie zusätzliche Vorteile beantragen Die Gruppe bekommt**eine Note** für **alle Gruppenmitglieder**  $\overline{\text{MAU}}$ ill $\overline{\text{Z}}$ Willkommen zum Projektkurs Data Science und Business Analytics

Büro: Helmholtzstraße 18, Raum 1.22 wendungen für die einzelnen Projekte Die einzelnen Die Anwendung aus der praktischen Anwendung aus den Lehrvid<br>⊮ Die einzelnen die einzelnen der praktischen Anwendung aus den Lehrvideos der praktischen Anwendung aus der E <u>iber.</u><br>Depen ER@UNI-ULM FRF Leonard Pöhls Der Statistikteil wird im zweiten Teil des Kurses, d.h. im Sommersemester 2024, abgedeckt. <u>leonard.</u><br>. ✚ Auswahl der Tutoriumszeiten für die Projektteams ✚ Hier wird eine Case-Study systematisch behandelt ✚ RTutor Problem Sets und Tutorials sollen zum "learning-by-doing" anregen ✚ Vorlesungs- und Übungsunterlagen werden zu Beginn der jeweiligen Vorlesungswoche hochgeladen ι του αποτελεί του από του προσωπικό του προσωπικό του αποτελεί του από του από του από του από του αποτελείτα<br>Στην επιστήματα του αποτελείται του αποτελείται του αποτελείται του αποτελείται του από του αποτελείται του α the contract of the contract of the contract of the contract of the contract of the contract of the contract of ↑ Falls in 19.10.2023 offen sind werden aus dem Tutorium vom 19.10.2023 offen sind werden diese hier aus dem Tu<br>2023 offen sind werden diese hier auch behandelt is der Staatsbehandelt in 19.10.2023 offen sind werden dies Es ist sehrwichtig, dass jeder die neuesteVersion von R (Version 4.3.1) und RStudio (Version 2023.09.0-463)installiert hat und sein <u>Experimental and the contract of the Contract Contract Contract Contract Contract Contract Contract Contract C</u> Bitte schauen Sie sich die Videos zur Installation von R, RStudio und Github an!  $\epsilon$  Subjektive Einschätzung zu den Projekten $\epsilon$  $\sim$  Pseudonymisierung der Daten Zur Beantwortung dieser Frage werten Sie u.a. Informationen vom statistischen Bundesamt auf Zur Beantwortung dieser Frage werten Sie historische Daten zur Einkommensungleichheitin Deutschland und der Reichschland und und und der Reichschland und der Reich<br>Deutschland und der Reichschland und der Reichschland und der Reichschland und der Reichschland und der Reichs Sterbetafeln, schätzen ihre eigene Lebenserwartung ab the contract of the contract of the Contract of the Contract of the Contract of the Contract of the Contract o<br>The Contract of the Contract of the Contract of the Contract of the Contract of the Contract of the Contract o Jedoch muss jede Gruppe eine *individuelle Ausarbeitung* abgeben. Wenn sich die Lösung einzelner Abschnitte der Projektes **Vorleistung 2:** Die **Peer Reviews** müssen **individuell** bearbeitet und eingereicht werden um für die Klausur zugelassen zu ✚ Studenten ranken die Review Reports nach Nützlichkeit: ✚ Rücken Sie einzelne Bausteine ein (Alles was zu einer Funktion gehört sollte mit vier Leerzeichen eingerückt werden) ✚ Nutzen Sie die Möglichkeit des Tutoriums und sprechen Sie dort Schwierigkeiten direkt an ✚ Sie können die Version von R über die Eingabe des Befehls version prüfen [ALEXRIEBER](http://twitter.com/AlexRieber) <u>⊆eitend Zeitfür die Erstellung und Zeitfür die Erstellung und das Halten des Schreencast ein der Schreencast e</u> ✚ Wenn Sie bereits R und R-Studio installiert haben stellen Sie sicher, dass diese auf dem neuesten Stand sind  $\mathcal{L}(\mathcal{H})$  der Funktion updated installer mit der Funktion updated installation update  $\mathcal{L}(\mathcal{H})$ ✚ Sie können die Version von R-Studio über die Eingabe des Befehls RStudio.Version() prüfen ✚ Installieren Sie die Pakete tidyverse und RTutor gegeben und jede Gruppe kann sich für Tutoriumszeiten bewerben. DR. ALEXANDER RIEBER [ALEXANDER.RIEBER@UNI-ULM.DE](mailto:alexander.rieber@uni-ulm.de)

Projekte dürfen innerhalb der Gruppe und auch gerne mit anderen Gruppen diskutiert werden, jedoch darf keinCode an andere

## Mit wem haben Sie es zu tun?

## Ihr Dozent und Übungsleiter

**Dozent**

Dr. Alexander Rieber

[alexander.rieber@uni-ulm.de](mailto:alexander.rieber@uni-ulm.de)

Büro: Helmholtzstraße 18, Raum 1.22

**Übungsleiter**

Julius Düker

[julius.dueker@uni-ulm.de](mailto:julius.dueker@uni-ulm.de)

und Dennis Steinle

[dennis.steinle@uni-ulm.de](mailto:dennis.steinle@uni-ulm.de)

Büro: Helmholtzstraße 18, Raum 1.10

#### Ihre Tutoren

**Tutor**

Simon Hofer

[simon.hofer@uni-ulm.de](mailto:simon.hofer@uni-ulm.de)

**Tutor**

Felix Langer

[felix.langer@uni-ulm.de](mailto:felix.langer@uni-ulm.de)

#### **Tutor**

Philipp Klotz

[philipp.klotz@uni-ulm.de](mailto:philipp.klotz@uni-ulm.de)

**Tutor**

Leonard Pöhls

[leonard.poehls@uni-ulm.de](mailto:leonard.poehls@uni-ulm.de)

## Vorlesungsdetails

### Aufbau der Veranstaltung

- $\bullet$  Interaktive Vorlesung mit Übungsaufgaben
- **← [Anonymer](https://quizchat.econ.mathematik.uni-ulm.de/pkds/) Chat in der Veranstaltung (mit Umfragen)**
- $\bullet$  RTutor Übungsaufgaben um Inhalte zu vertiefen
- ✚ Ein gemeinsames Projekt mit dem Dozenten
- ✚ Zwei selbstständige Projekte
- ✚ Peer Review der Projekte

Unserer Kommunikation mit Ihnen erfolgt über unsere Moodle und Github Seite

Unserer Kommunikation mit Ihnen erfolgt über unsere Moodle und Github Seite

Auf diesen Seiten finden Sie:

 $\bullet$  Veranstaltungsplanung in Excel und als Wochenkalender

Unserer Kommunikation mit Ihnen erfolgt über unsere Moodle und Github Seite

- $\bullet$  Veranstaltungsplanung in Excel und als Wochenkalender
- ✚ Vorlesungsfolien

Unserer Kommunikation mit Ihnen erfolgt über unsere Moodle und Github Seite

- $\bullet$  Veranstaltungsplanung in Excel und als Wochenkalender
- ✚ Vorlesungsfolien
- ✚ Lehrvideos

Unserer Kommunikation mit Ihnen erfolgt über unsere Moodle und Github Seite

- $\bullet$  Veranstaltungsplanung in Excel und als Wochenkalender
- ✚ Vorlesungsfolien
- ✚ Lehrvideos
- $\bigoplus$  RTutor Problem Sets (Übungskurse zum erlernen von R) -> RTutor

Unserer Kommunikation mit Ihnen erfolgt über unsere Moodle und Github Seite

- $\bullet$  Veranstaltungsplanung in Excel und als Wochenkalender
- ✚ Vorlesungsfolien
- ✚ Lehrvideos
- $\bigoplus$  RTutor Problem Sets (Übungskurse zum erlernen von R) -> RTutor
- ✚ Aufgabenstellungen für die einzelnen Projekte

Unserer Kommunikation mit Ihnen erfolgt über unsere Moodle und Github Seite

- $\bullet$  Veranstaltungsplanung in Excel und als Wochenkalender
- ✚ Vorlesungsfolien
- **+** Lehrvideos
- $\bigstar$  RTutor Problem Sets (Übungskurse zum erlernen von R) -> RTutor
- ✚ Aufgabenstellungen für die einzelnen Projekte
- $\bullet$  Auswahl der Tutoriumszeiten für die Projektteams ●

Unserer Kommunikation mit Ihnen erfolgt über unsere Moodle und Github Seite

- $\bullet$  Veranstaltungsplanung in Excel und als Wochenkalender
- ✚ Vorlesungsfolien
- **+** Lehrvideos
- $\blacklozenge$  RTutor Problem Sets (Übungskurse zum erlernen von R) -> RTutor
- ✚ Aufgabenstellungen für die einzelnen Projekte
- $\bullet$  Auswahl der Tutoriumszeiten für die Projektteams
- $\bullet$  Forum für Fragen **v** ∂

#### Interaktive Vorlesung

Bis zum 8. November werden Vorlesungen in Form von **Präsenzveranstaltungen in H3** jeden **Mittwoch und Freitag von 10:15 - 11:45 Uhr** stattfinden, welche auch **aufgezeichnet** werden. Weiterhin gibt es **Lehrvideos, Tutorials und RTutor Problem Sets**, welche die Vorlesung begleiten. Weiterhin wird eine Projektarbeit innerhalb der Vorlesung mit ihnen gemeinsam erarbeitet. Diese macht 10% der Endnote aus.

Anschließend gibt es zwei selbstständige Projektarbeiten, welche in die Endnote einfließen werden.

### Interaktive Vorlesung

Bis zum 8. November werden Vorlesungen in Form von **Präsenzveranstaltungen in H3** jeden **Mittwoch und Freitag von 10:15 - 11:45 Uhr** stattfinden, welche auch **aufgezeichnet** werden. Weiterhin gibt es **Lehrvideos, Tutorials und RTutor Problem Sets**, welche die Vorlesung begleiten. Weiterhin wird eine Projektarbeit innerhalb der Vorlesung mit ihnen gemeinsam erarbeitet. Diese macht 10% der Endnote aus.

#### Anschließend gibt es zwei selbstständige Projektarbeiten, welche in die Endnote einfließen werden.

- Interaktive Vorlesung mit integrierten Übungsaufgaben
- ✚ Geblockte Vorlesungseinheiten zu Beginn des Semesters
- ✚ Vorlesungen dienen der praktischen Anwendung aus den Lehrvideos
	- $\bullet$  Hier wird eine Case-Study systematisch behandelt
- ✚ RTutor Problem Sets und Tutorials sollen zum "learning-by-doing" anregen
- ✚ Vorlesungs- und Übungsunterlagen werden zu Beginn der jeweiligen Vorlesungswoche hochgeladen

✚ **Programmierung in R**: Sie werden wissen, wie Sie die Statistik-Software R dazu benutzen können um unterschiedlichste Fragestellungen zu beantworten

- ✚ **Programmierung in R**: Sie werden wissen, wie Sie die Statistik-Software R dazu benutzen können um unterschiedlichste Fragestellungen zu beantworten
- ✚ **Datenbearbeitung**: Sie werden mit unterschiedlichsten Datensätzen arbeiten können und verstehen, diese aufzuarbeiten und zu visualisieren

- ✚ **Programmierung in R**: Sie werden wissen, wie Sie die Statistik-Software R dazu benutzen können um unterschiedlichste Fragestellungen zu beantworten
- ✚ **Datenbearbeitung**: Sie werden mit unterschiedlichsten Datensätzen arbeiten können und verstehen, diese aufzuarbeiten und zu visualisieren
- ✚ **Reproduzierbarkeit**: Sie können die Ergebnisse ihrer Arbeit so kummunizieren, dass Dritte sie nachvollziehen und reproduzieren können

- ✚ **Programmierung in R**: Sie werden wissen, wie Sie die Statistik-Software R dazu benutzen können um unterschiedlichste Fragestellungen zu beantworten
- ✚ **Datenbearbeitung**: Sie werden mit unterschiedlichsten Datensätzen arbeiten können und verstehen, diese aufzuarbeiten und zu visualisieren
- ✚ **Reproduzierbarkeit**: Sie können die Ergebnisse ihrer Arbeit so kummunizieren, dass Dritte sie nachvollziehen und reproduzieren können
- ✚ **Präsentationstechniken**: Sie können die Ergebnisse ihrer Arbeit anschaulich und kompakt präsentieren

- ✚ **Programmierung in R**: Sie werden wissen, wie Sie die Statistik-Software R dazu benutzen können um unterschiedlichste Fragestellungen zu beantworten
- ✚ **Datenbearbeitung**: Sie werden mit unterschiedlichsten Datensätzen arbeiten können und verstehen, diese aufzuarbeiten und zu visualisieren
- ✚ **Reproduzierbarkeit**: Sie können die Ergebnisse ihrer Arbeit so kummunizieren, dass Dritte sie nachvollziehen und reproduzieren können
- ✚ **Präsentationstechniken**: Sie können die Ergebnisse ihrer Arbeit anschaulich und kompakt präsentieren
- ✚ **Statistik**: Sie können die Ergebnisse ihrer (Regressions-) Analysen interpretieren

- ✚ **Programmierung in R**: Sie werden wissen, wie Sie die Statistik-Software R dazu benutzen können um unterschiedlichste Fragestellungen zu beantworten
- ✚ **Datenbearbeitung**: Sie werden mit unterschiedlichsten Datensätzen arbeiten können und verstehen, diese aufzuarbeiten und zu visualisieren
- ✚ **Reproduzierbarkeit**: Sie können die Ergebnisse ihrer Arbeit so kummunizieren, dass Dritte sie nachvollziehen und reproduzieren können
- ✚ **Präsentationstechniken**: Sie können die Ergebnisse ihrer Arbeit anschaulich und kompakt präsentieren
- ✚ **Statistik**: Sie können die Ergebnisse ihrer (Regressions-) Analysen interpretieren
- ✚ **Kausalität**: Sie können kausale Zusammenhänge aus experimentellen Daten und Beobachtungsdaten ableiten

- ✚ **Programmierung in R**: Sie werden wissen, wie Sie die Statistik-Software R dazu benutzen können um unterschiedlichste Fragestellungen zu beantworten (✔️)
- ✚ **Datenbearbeitung**: Sie werden mit unterschiedlichsten Datensätzen arbeiten können und verstehen, diese aufzuarbeiten und zu visualisieren  $(\sqrt{})$
- ✚ **Reproduzierbarkeit**: Sie können die Ergebnisse ihrer Arbeit so kummunizieren, dass Dritte sie nachvollziehen und reproduzieren können (✔️)
- ✚ **Präsentationstechniken**: Sie können die Ergebnisse ihrer Arbeit anschaulich und kompakt präsentieren (✔️)
- ✚ **Statistik**: Sie können die Ergebnisse ihrer (Regressions-) Analysen interpretieren (✅)
- ✚ **Kausalität**: Sie können kausale Zusammenhänge aus experimentellen Daten und Beobachtungsdaten ableiten (✅)

Der Statistikteil wird im zweiten Teil des Kurses, d.h. im Sommersemester 2024, abgedeckt.

# Übungsaufgaben mit RTutor

#### Wie Sie die Vorlesungsinhalte vertiefen

- ✚ Wöchentliche RTutor Problem Sets, welche die Unterrichtseinheit aufgreifen und vertiefen
- ✚ Den Umgang mit R-Markdown erlernen als Vorbereitung für die späteren Projekte
- ✚ *Individuelle* Abgabe der RTutor Problem Sets als **Vorleistung**

#### Wie Sie die Vorlesungsinhalte vertiefen

- ✚ Wöchentliche RTutor Problem Sets, welche die Unterrichtseinheit aufgreifen und vertiefen
- ✚ Den Umgang mit R-Markdown erlernen als Vorbereitung für die späteren Projekte
- ✚ *Individuelle* Abgabe der RTutor Problem Sets als **Vorleistung**

Die RTutor Problem Sets behandeln vorlesungsbegleitend folgende Inhalte:

- ✚ Einführung in R
- ✚ Datenaufbereitung
- ✚ Visualisierung von Daten

## Unterstützungsangebote

#### Wo bekommen Sie Hilfe?

- $\bullet$  Auf Moodle gibt es ein Diskussionforum, scheuen Sie sich nicht dort ihre Fragen zu stellen!
	- ✚ Bitte benutzen Sie dieses Forum, bevor Sie eine Mail an den Tutor, Übungsleiter oder Dozent stellen
	- ✚ Wir haben einige Beispiele aufgearbeitet, wie Sie Fragen stellen sollten, damit Sie schnell eine antworten erhalten. Das Dokument finden Sie in Moodle unter Wie stelle ich Fragen im Forum?

#### Wo bekommen Sie Hilfe?

- $\bullet$  Auf Moodle gibt es ein Diskussionforum, scheuen Sie sich nicht dort ihre Fragen zu stellen!
	- ✚ Bitte benutzen Sie dieses Forum, bevor Sie eine Mail an den Tutor, Übungsleiter oder Dozent stellen
	- ✚ Wir haben einige Beispiele aufgearbeitet, wie Sie Fragen stellen sollten, damit Sie schnell eine antworten erhalten. Das Dokument finden Sie in Moodle unter Wie stelle ich Fragen im Forum?
- ✚ Es finden parallel zu den Projektarbeiten Tutorien statt, wobei jede Gruppe einen festen Termin pro Woche erhält

#### Wo bekommen Sie Hilfe?

- $\bullet$  Auf Moodle gibt es ein Diskussionforum, scheuen Sie sich nicht dort ihre Fragen zu stellen!
	- ✚ Bitte benutzen Sie dieses Forum, bevor Sie eine Mail an den Tutor, Übungsleiter oder Dozent stellen
	- ✚ Wir haben einige Beispiele aufgearbeitet, wie Sie Fragen stellen sollten, damit Sie schnell eine antworten erhalten. Das Dokument finden Sie in Moodle unter Wie stelle ich Fragen im Forum?
- ✚ Es finden parallel zu den Projektarbeiten Tutorien statt, wobei jede Gruppe einen festen Termin pro Woche erhält
- ✚ Für Fragen zur Notengebung oder persönliche Fragen können Sie dem Dozenten eine E-Mail schicken

- ✚ Bereits ab der 1. Vorlesungswoche gibt es ein vorlesungsbegleitendes Tutorium.
	- ✚ Im Excel Veranstaltungskalender auf der Moodle-Seite sind beispielhafte Tutoriumstermine eingetragen. Der für ihre Gruppe relevante Termin wird auf Moodle bekannt gegeben
- ✚ Die Tutorien werden wöchentlich in Präsenz stattfinden (die Räume werden in Moodle bekannt gegeben)
- $\div$  Die Tutorinnen und Tutoren beantworten auch ihre Fragen auf Moodle
	- ✚ Bitte stellen Sie ihre Fragen im Forum, wenn ihr Problem allgemeiner Natur ist

Bereits ab der 1. Vorlesungswoche gibt es ein vorlesungsbegleitendes Tutorium.

- ✚ Im Excel Veranstaltungskalender auf der Moodle-Seite sind beispielhafte Tutoriumstermine eingetragen. Der für ihre Gruppe relevante Termin wird auf Moodle bekannt gegeben
- ✚ Die Tutorien werden wöchentlich in Präsenz stattfinden (die Räume werden in Moodle bekannt gegeben)
- Die Tutorinnen und Tutoren beantworten auch ihre Fragen auf Moodle
	- Bitte stellen Sie ihre Fragen im Forum, wenn ihr Problem allgemeiner Natur ist

Das Tutorium soll hauptsächlich dazu dienen Sie bei ihren individuellen Projektausarbeitungen zu unterstützen!

Der **erste Tutoriumstermin** ist am **19.10.2023** von **14 - 18 Uhr** ( **online** )

- ✚ In diesem Tutorium werden technische Probleme geklärt
- ✚ Bitte beachten Sie alle Hinweise in den Videos und die schriftlichen Ausführungen zur Installation von R und RStudio, Github Account erstellen etc.

Der **erste Tutoriumstermin** ist am **19.10.2023** von **14 - 18 Uhr** ( **online** )

- ✚ In diesem Tutorium werden technische Probleme geklärt
- ✚ Bitte beachten Sie alle Hinweise in den Videos und die schriftlichen Ausführungen zur Installation von R und RStudio, Github Account erstellen etc.

#### Die **erste Übung** ist am **20.10.2023** von **10:15 - 11:45 Uhr** ( in **H3** )

- ✚ Fokus: Technische Fragen zu RStudio Cloud und dem 1. Übungsblatt werden hier beantwortet
- ✚ Falls jedoch noch technische Fragen aus dem Tutorium vom 19.10.2023 offen sind werden diese hier auch behandelt

Der **erste Tutoriumstermin** ist am **19.10.2023** von **14 - 18 Uhr** ( **online** )

- ✚ In diesem Tutorium werden technische Probleme geklärt
- Bitte beachten Sie alle Hinweise in den Videos und die schriftlichen Ausführungen zur Installation von R und RStudio, Github Account erstellen etc.

#### Die **erste Übung** ist am **20.10.2023** von **10:15 - 11:45 Uhr** ( in **H3** )

- ✚ Fokus: Technische Fragen zu RStudio Cloud und dem 1. Übungsblatt werden hier beantwortet
- Falls jedoch noch technische Fragen aus dem Tutorium vom 19.10.2023 offen sind werden diese hier auch behandelt

Es ist sehrwichtig, dass jeder die neuesteVersion von R (Version 4.3.1) und RStudio (Version 2023.09.0-463)installiert hat und sein Konto über git versioniert da die späteren Projekte hierrüber laufen.

Bitte schauen Sie sich die Videos zur Installation von R, RStudio und Github an!
# Wie können Sie uns unterstützen?

#### Wie können Sie uns unterstützen?

Diese Veranstaltung ist seit der Prüfungsordung 2019 im Pflichtkatalog des Bachelor Wirtschaftswissenschaften enthalten.

Wir haben auf Basis des Feedbacks der der letzten zwei Jahre einige Änderungen vorgenommen und möchten die Veranstaltung kontinuierlich weiterentwickeln und sind hierfür auf ihre Hilfe angewiesen.

### Wie können Sie uns unterstützen?

Diese Veranstaltung ist seit der Prüfungsordung 2019 im Pflichtkatalog des Bachelor Wirtschaftswissenschaften enthalten.

Wir haben auf Basis des Feedbacks der der letzten zwei Jahre einige Änderungen vorgenommen und möchten die Veranstaltung kontinuierlich weiterentwickeln und sind hierfür auf ihre Hilfe angewiesen.

Daher haben wir zu dieser Veranstaltung eine wissenschaftliche Begleitstudie gestartet um den Projektkurs zu verbessern.

- ✚ Analyse der Elemente im Projektkurs
	- ✚ Github Commits
	- ✚ Vorleistung und Prüfungsergebnisse
	- ✚ Subjektive Einschätzung zu den Projekten
- ✚ Pseudonymisierung der Daten
	- $\bullet$  Keine Rückschlüsse auf einzelne Personen möglich

Hierfür haben wir eine **Einverständniserklärung und Datenschutzerklärung vorbereitet** und bitten Sie diese anzuschauen. Falls wir ihre Daten für die Begleitstudie verwenden dürfen, so geben Sie dies bitte im Formular auf Moodle entsprechend an.

Bitte lesen Sie die**Einverständniserklärung und Datenschutzerklärung** durch und geben Sie im MoodleKurs an, ob Sie damit einverstanden sind, oder nicht.

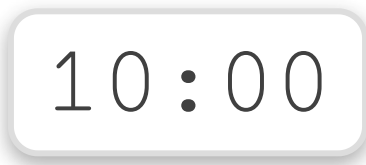

# Mit welchen Daten bekommen Sie es zu tun?

#### Case-Study: Verschuldung in Deutschland

# Case-Study: Verschuldung in Deutschland

In der Case-Study widmen Sie sich der Frage:

Gibt es einen Zusammenhang zwischen der Verschuldung eines Landkreises und dessen Arbeitslosenquote?

Zur Beantwortung dieser Frage werten Sie u.a. Informationen vom statistischen Bundesamt auf Landkreisebene aus.

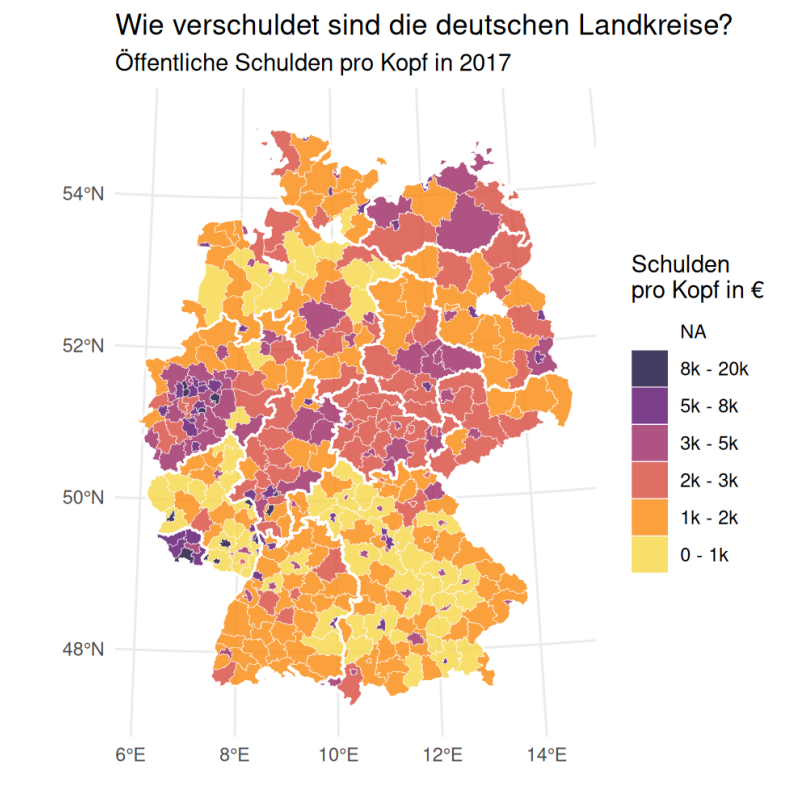

#### Projekt 1: Betrugserkennung im Unternehmen

# Projekt 1: Betrugserkennung im Unternehmen

In diesem Projekt widmen Sie sich der Frage:

Wie kann ein Wirtschaftsprüfer mögliche Bilanzmanipulationen aufspüren?

Zur Beantwortung dieser Frage werten Sie Informationen von Journalbuchungen aus.

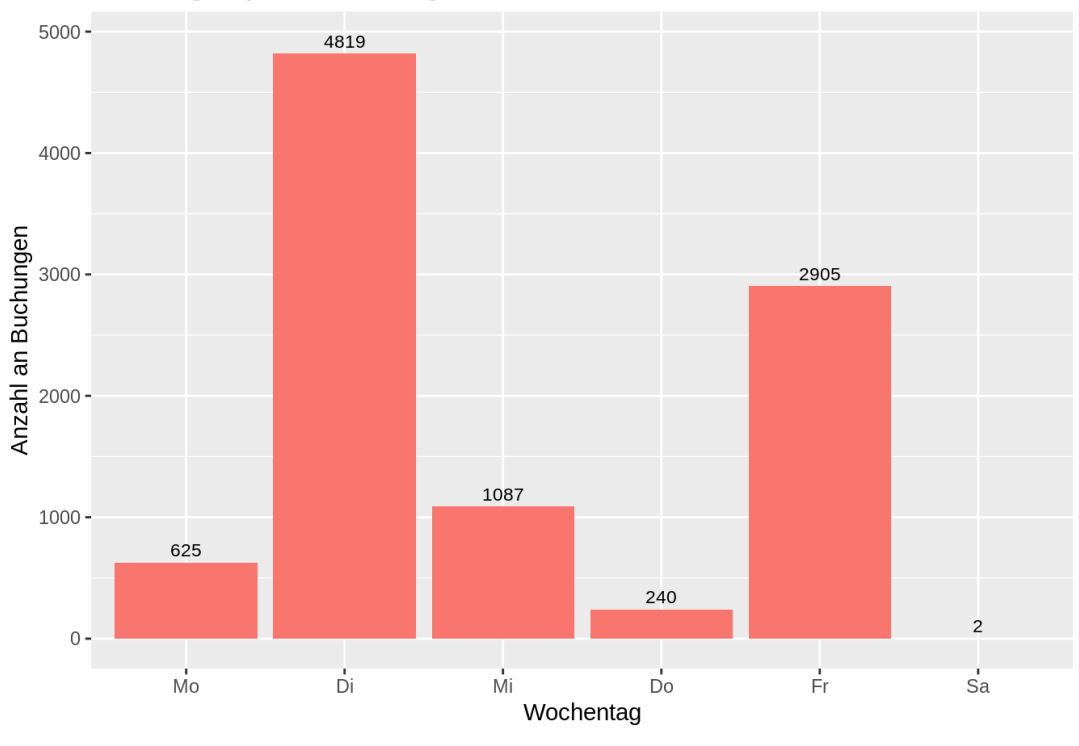

#### Buchungen pro Wochentag

# Projekt 2: Einkommensungleichheit in Deutschland und der Welt

# Projekt 2: Einkommensungleichheit in Deutschland und der Welt

In diesem Projekt widmen Sie sich der Frage:

Wie groß sind die Einkommensunterschiede zwischen einzelnen Regionen der Welt? Wie groß innerhalb Deutschlands?

Zur Beantwortung dieser Frage werten Sie historische Daten zur Einkommensungleichheit in Deutschland und der Welt aus.

#### Abbildung 2

Entwicklung der verfügbaren Haushaltseinkommen nach Dezilen  $1991 = 100$ 

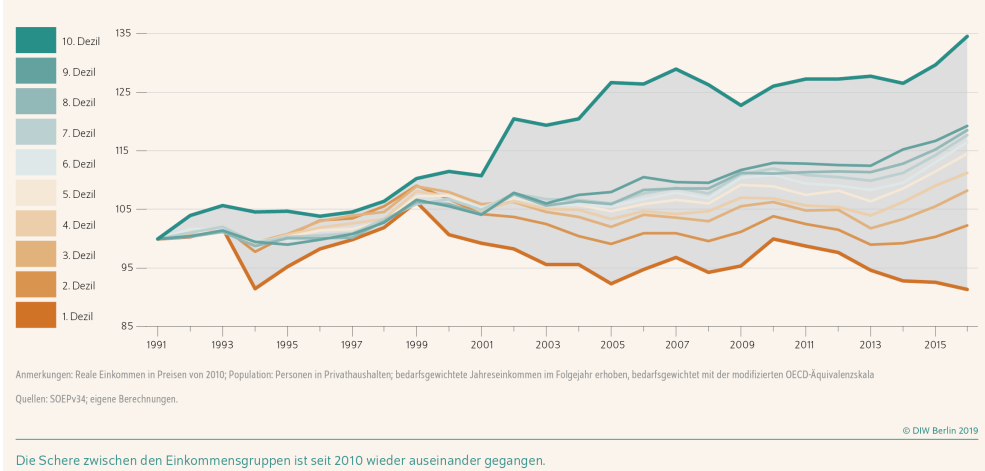

#### Quelle:

https://www.diw.de/de/diw\_01.c.620826.de/wochenberichte/wiederanstieg\_der\_einkommensungleichheit\_aber\_auch\_deutlich\_

# Projekt 3: Eigene Versicherungsprämie berechnen

# Projekt 3: Eigene Versicherungsprämie berechnen

In diesem Projekt widmen Sie sich der Frage:

Sollte ich für das Alter vorsorgen und wenn ja, ist eine Lebensversicherung ein geeignetes Produkt dafür?

Zur Beantwortung dieser Fragen analysieren sie Sterbetafeln, schätzen ihre eigene Lebenserwartung ab und berechnen sich ihre eigene faire Versicherungsprämie

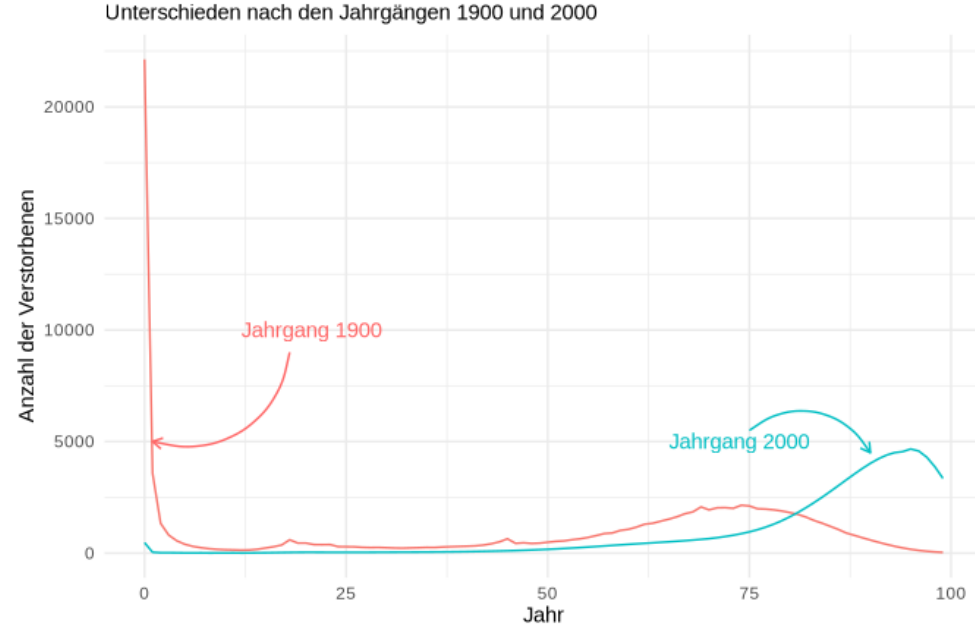

#### Anzahl der Verstorbenen

Quelle: Visualisierung auf der Basis der deutschen Kohortensterbetafelr

✚ Analysen auf **echten Daten**

- ✚ Analysen auf **echten Daten**
- ✚ Download und zusammenfügen eigener Datensätze

- ✚ Analysen auf **echten Daten**
- ✚ Download und zusammenfügen eigener Datensätze
- **+** Deskriptive Analysen und Grafiken

- ✚ Analysen auf **echten Daten**
- ✚ Download und zusammenfügen eigener Datensätze
- $\bullet$  Deskriptive Analysen und Grafiken
- ✚ Beschreibung der Analysen

- ✚ Analysen auf **echten Daten**
- $\bullet$  Download und zusammenfügen eigener Datensätze
- $\bullet$  Deskriptive Analysen und Grafiken
- ✚ Beschreibung der Analysen
- ✚ **Im Sommersemester 2024**: Statistische Auswertungen

✚ Rekapitulation des Projekts

- ✚ Rekapitulation des Projekts
- ✚ Kritische Auseinandersetzung mit der Arbeit von Mitstudierenden

- $\bullet$  Rekapitulation des Projekts
- ✚ Kritische Auseinandersetzung mit der Arbeit von Mitstudierenden
- ✚ Erkennen was die andere Gruppe gut/schlecht gemacht hat und daraus für seine eigene Arbeit Erkenntnisse gewinnen

- $\bullet$  Rekapitulation des Projekts
- ✚ Kritische Auseinandersetzung mit der Arbeit von Mitstudierenden
- ✚ Erkennen was die andere Gruppe gut/schlecht gemacht hat und daraus für seine eigene Arbeit Erkenntnisse gewinnen
- ✚ Automatisch: Vorbereitung auf die Klausur

- $\bullet$  Rekapitulation des Projekts
- ✚ Kritische Auseinandersetzung mit der Arbeit von Mitstudierenden
- ✚ Erkennen was die andere Gruppe gut/schlecht gemacht hat und daraus für seine eigene Arbeit Erkenntnisse gewinnen
- ✚ Automatisch: Vorbereitung auf die Klausur
- ✚ Neben den Review Reports von Mitstudierenden erhalten Sie auch Feedback eines Tutors zu ihrer Arbeit. Dadurch können Sie die Reviews ihrer Mitstudierenden besser einordnen

- ✚ Rekapitulation des Projekts
- ✚ Kritische Auseinandersetzung mit der Arbeit von Mitstudierenden
- ✚ Erkennen was die andere Gruppe gut/schlecht gemacht hat und daraus für seine eigene Arbeit Erkenntnisse gewinnen
- ✚ Automatisch: Vorbereitung auf die Klausur
- ✚ Neben den Review Reports von Mitstudierenden erhalten Sie auch Feedback eines Tutors zu ihrer Arbeit. Dadurch können Sie die Reviews ihrer Mitstudierenden besser einordnen

DieReview Reports für jedes Projekt sind *individuelle*Abgaben!

# Wie setzt sich die Note zusammen?

Nach den Vorlesungseinheiten und der Einführung in R gibt es drei Projekte:

✚ Erstes Projekt: Zusammen mit dem Dozenten: 10 Punkte = 10% der Note

Nach den Vorlesungseinheiten und der Einführung in R gibt es drei Projekte:

- ✚ Erstes Projekt: Zusammen mit dem Dozenten: 10 Punkte = 10% der Note
- ✚ Zweites Projekt: 30 Punkte = 30% der Note

Nach den Vorlesungseinheiten und der Einführung in R gibt es drei Projekte:

- ✚ Erstes Projekt: Zusammen mit dem Dozenten: 10 Punkte = 10% der Note
- ✚ Zweites Projekt: 30 Punkte = 30% der Note
- ✚ Drittes Projekt: 30 Punkte = 30% der Note

Nach den Vorlesungseinheiten und der Einführung in R gibt es drei Projekte:

- ✚ Erstes Projekt: Zusammen mit dem Dozenten: 10 Punkte = 10% der Note
- ✚ Zweites Projekt: 30 Punkte = 30% der Note
- ✚ Drittes Projekt: 30 Punkte = 30% der Note
- ✚ Multiple-Choice Abschlussprüfung: 30 Punkte = 30% der Note

Nach den Vorlesungseinheiten und der Einführung in R gibt es drei Projekte:

- ✚ Erstes Projekt: Zusammen mit dem Dozenten: 10 Punkte = 10% der Note
- ✚ Zweites Projekt: 30 Punkte = 30% der Note
- ✚ Drittes Projekt: 30 Punkte = 30% der Note
- ✚ Multiple-Choice Abschlussprüfung: 30 Punkte = 30% der Note

Es werden immer **Gruppen von drei Personen** geformt, welche die **Projekte zusammen** abgeben. Natürlich dürfen alle Teilnehmer Projekte gerne miteinander diskutieren.

Jedoch muss jede Gruppe eine *individuelle Ausarbeitung* abgeben. Wenn sich die Lösung einzelner Abschnitte der Projektes (oder das komplette Projekt) zu stark ähnelt, wird dies mit 0 Punkten für das Projekt geahndet(für alle beteiligten Gruppen).

**Vorleistung 1 a):** Die **RTutor Problem Sets** müssen **individuell** bearbeitet und eingereicht werden um für die Projekte und Klausur zugelassen zu werden

- $\bullet$  Letztes RTutor Problem Set ist am 06. November fällig
- ✚ Mindestens 80% der Punkte **pro Problem Set** müssen erreicht werden um für die Projekte zugelassen zu werden

**Vorleistung 1 a):** Die **RTutor Problem Sets** müssen **individuell** bearbeitet und eingereicht werden um für die Projekte und Klausur zugelassen zu werden

- $\bullet$  Letztes RTutor Problem Set ist am 06. November fällig
- ✚ Mindestens 80% der Punkte **pro Problem Set** müssen erreicht werden um für die Projekte zugelassen zu werden

**Vorleistung 1 b):** Am 15.11.2023 findet anstatt der Vorlesung eine (multiple-choice) **Probeklausur** statt um ihnen ein Gefühl für die Klausur am Ende des Semesters zu geben. Es müssen mind. 30% der Punkte erreicht werden um die Vorleistung zu erhalten.

**Vorleistung 1 a):** Die **RTutor Problem Sets** müssen **individuell** bearbeitet und eingereicht werden um für die Projekte und Klausur zugelassen zu werden

- Letztes RTutor Problem Set ist am 06. November fällig
- ✚ Mindestens 80% der Punkte **pro Problem Set** müssen erreicht werden um für die Projekte zugelassen zu werden

**Vorleistung 1 b):** Am 15.11.2023 findet anstatt der Vorlesung eine (multiple-choice) **Probeklausur** statt um ihnen ein Gefühl für die Klausur am Ende des Semesters zu geben. Es müssen mind. 30% der Punkte erreicht werden um die Vorleistung zu erhalten.

**Vorleistung 2:** Die **Peer Reviews** müssen **individuell** bearbeitet und eingereicht werden um für die Klausur zugelassen zu werden

- ✚ Studenten ranken die Review Reports nach Nützlichkeit:
	- ✚ Bei *mindestens* einem Projekt muss der Review Report *mindestens* auf Platz 2 gerankt werden.
	- ✚ Wenn alle Reports als "nützlich" eingestuft wurden, entscheidet der Dozent über die Zulassung zu Klausur

**Vorleistung 1 a):** Die **RTutor Problem Sets** müssen **individuell** bearbeitet und eingereicht werden um für die Projekte und Klausur zugelassen zu werden

- Letztes RTutor Problem Set ist am 06. November fällig
- ✚ Mindestens 80% der Punkte **pro Problem Set** müssen erreicht werden um für die Projekte zugelassen zu werden

**Vorleistung 1 b):** Am 15.11.2023 findet anstatt der Vorlesung eine (multiple-choice) **Probeklausur** statt um ihnen ein Gefühl für die Klausur am Ende des Semesters zu geben. Es müssen mind. 30% der Punkte erreicht werden um die Vorleistung zu erhalten.

**Vorleistung 2:** Die **Peer Reviews** müssen **individuell** bearbeitet und eingereicht werden um für die Klausur zugelassen zu werden

- ✚ Studenten ranken die Review Reports nach Nützlichkeit:
	- ✚ Bei *mindestens* einem Projekt muss der Review Report *mindestens* auf Platz 2 gerankt werden.
	- ✚ Wenn alle Reports als "nützlich" eingestuft wurden, entscheidet der Dozent über die Zulassung zu Klausur

Die multiple choice Abschlussprüfung beinhaltet Fragen zu den drei Teilprojekten, den Vorlesungsinhalten, der Case-Study und den RTutor Problem Sets.

#### Teilen von Code

- $\bullet$  Viel ist im Web verfügbar und darf auch gerne verwendet werden
	- ✚ Wenn Sie Code aus dem Internet verwenden, dann müssen Sie die Quelle entsprechend kennzeichnen!
	- ✚ Falls Sie die Quelle nicht zitieren wird dies als Plagiat gewertet und wird mit einer 5.0 für das gesamte Projekt geahndet
- ✚ RTutor Problem Sets sind selbstständig auszuführen. Code darf nicht mit anderen geteilt werden!

#### Teilen von Code

- $\bullet$  Viel ist im Web verfügbar und darf auch gerne verwendet werden
	- ✚ Wenn Sie Code aus dem Internet verwenden, dann müssen Sie die Quelle entsprechend kennzeichnen!
	- ✚ Falls Sie die Quelle nicht zitieren wird dies als Plagiat gewertet und wird mit einer 5.0 für das gesamte Projekt geahndet
- ✚ RTutor Problem Sets sind selbstständig auszuführen. Code darf nicht mit anderen geteilt werden!

Projekte dürfen innerhalb der Gruppe und auch gerne mit anderen Gruppen diskutiert werden, jedoch darf keinCode an andere Gruppen weitergegeben werden!
# Notengebung der Projekte

- ✚ Im zweiten Projekt muss neben der schriftlichen Ausarbeitung (70% der Note für das Projekt) auch ein Screencast (30% der Note für das Projekt) gehalten werden
	- $\bullet$  Der Screencast sollte nicht länger als 5 Minuten gehen

### Notengebung der Projekte

- ✚ Im zweiten Projekt muss neben der schriftlichen Ausarbeitung (70% der Note für das Projekt) auch ein Screencast (30% der Note für das Projekt) gehalten werden
	- $\bullet$  Der Screencast sollte nicht länger als 5 Minuten gehen
- ✚ Im dritten Projekt muss neben der schriftlichen Ausarbeitung (70% der Note für das Projekt) auch ein Screencast (30% der Note für das Projekt) gehalten werden
	- $\bullet$  Der Screencast sollte nicht länger als 5 Minuten gehen

## Notengebung der Projekte

- ✚ Im zweiten Projekt muss neben der schriftlichen Ausarbeitung (70% der Note für das Projekt) auch ein Screencast (30% der Note für das Projekt) gehalten werden
	- $\bullet$  Der Screencast sollte nicht länger als 5 Minuten gehen
- ✚ Im dritten Projekt muss neben der schriftlichen Ausarbeitung (70% der Note für das Projekt) auch ein Screencast (30% der Note für das Projekt) gehalten werden
	- $\bullet$  Der Screencast sollte nicht länger als 5 Minuten gehen

Bitte bereiten Sie den Screencast frühzeitig vor, er gibt 30% der Note!

## Dokumentation und Coding Standard

Sie sollten mit ihren Gruppenpartnern zusammenarbeiten, dafür gilt es einige Prinzipien zu beachten:

- ✚ Benutzen Sie immer einfache Textdateien um miteinander zusammen zu arbeiten
	- ✚ Dateien, welche Sie miteinander bearbeiten sollten mit einem Texteditor zu lesen sein (Notepad ++ / vim / RStudio ...)
	- ✚ Hier eignet sich das in der Vorlesung vorgestellte RMarkdown bestens
- ✚ Strukturieren Sie ihren Code (Kommentare)
- ✚ Begrenzen Sie ihren Code (max. 80 Zeichen pro Zeile)
- ✚ Rücken Sie einzelne Bausteine ein (Alles was zu einer Funktion gehört sollte mit vier Leerzeichen eingerückt werden)

- ✚ Definieren Sie Meilensteine
	- ✚ Bis wann muss was von wem erstellt worden sein?

- ✚ Definieren Sie Meilensteine
	- $\bullet$  Bis wann muss was von wem erstellt worden sein?
- ✚ Bleiben Sie in Kontakt mitihrem/ihrer Gruppenpartner/in, bspw. über Github oder Moodle, um über ihren Projektfortschritt zu sprechen

- ✚ Definieren Sie Meilensteine
	- $▶$  Bis wann muss was von wem erstellt worden sein?
- ✚ Bleiben Sie in Kontakt mitihrem/ihrer Gruppenpartner/in, bspw. über Github oder Moodle, um über ihren Projektfortschritt zu sprechen
- $\bullet$  Stellen Sie unbedingt Fragen im Forum auf Moodle!
	- ✚ Hier können Fragen oft sehr schnell beantwortet werden und meist haben mehrere Gruppen die gleiche Frage
	- Wenn Sie die Antwort auf eine Frage wissen, dann scheuen Sie sich nicht diese in Moodle zu posten!

- ✚ Definieren Sie Meilensteine
	- $\bullet$  Bis wann muss was von wem erstellt worden sein?
- ✚ Bleiben Sie in Kontakt mitihrem/ihrer Gruppenpartner/in, bspw. über Github oder Moodle, um über ihren Projektfortschritt zu sprechen
- $\bullet$  Stellen Sie unbedingt Fragen im Forum auf Moodle!
	- ✚ Hier können Fragen oft sehr schnell beantwortet werden und meist haben mehrere Gruppen die gleiche Frage
	- Wenn Sie die Antwort auf eine Frage wissen, dann scheuen Sie sich nicht diese in Moodle zu posten!
- ✚ Nutzen Sie die Möglichkeit des Tutoriums und sprechen Sie dort Schwierigkeiten direkt an

- ✚ Definieren Sie Meilensteine
	- $\bullet$  Bis wann muss was von wem erstellt worden sein?
- ✚ Bleiben Sie in Kontakt mitihrem/ihrer Gruppenpartner/in, bspw. über Github oder Moodle, um über ihren Projektfortschritt zu sprechen
- $\bullet$  Stellen Sie unbedingt Fragen im Forum auf Moodle!
	- ✚ Hier können Fragen oft sehr schnell beantwortet werden und meist haben mehrere Gruppen die gleiche Frage
	- Wenn Sie die Antwort auf eine Frage wissen, dann scheuen Sie sich nicht diese in Moodle zu posten!
- ✚ Nutzen Sie die Möglichkeit des Tutoriums und sprechen Sie dort Schwierigkeiten direkt an
- ✚ Kommen Sie bei tiefergehenden Fragen frühzeitig auf den Übungsleiter und Dozenten zu

- ✚ Definieren Sie Meilensteine
	- $\bullet$  Bis wann muss was von wem erstellt worden sein?
- ✚ Bleiben Sie in Kontakt mitihrem/ihrer Gruppenpartner/in, bspw. über Github oder Moodle, um über ihren Projektfortschritt zu sprechen
- $\bullet$  Stellen Sie unbedingt Fragen im Forum auf Moodle!
	- ✚ Hier können Fragen oft sehr schnell beantwortet werden und meist haben mehrere Gruppen die gleiche Frage
	- ✚ Wenn Sie die Antwort auf eine Frage wissen, dann scheuen Sie sich nicht diese in Moodle zu posten!
- ✚ Nutzen Sie die Möglichkeit des Tutoriums und sprechen Sie dort Schwierigkeiten direkt an
- ✚ Kommen Sie bei tiefergehenden Fragen frühzeitig auf den Übungsleiter und Dozenten zu
- Planen Sie genügend Zeit für die Erstellung und das Halten des Screencast ein
	- ✚ Der Screencast gibt 30% der Projektnote -> Nicht auf die leichte Schulter nehmen!

# Vorbereitung bis zum Tutorium bzw. der Übung am Freitag

**Wir haben für alle diese Bereiche Lehrvideos erstellt**

# Vorbereitung bis zum Tutorium bzw. der Übung am Freitag

- ✚ Laden Sie R und RStudio herunter
	- ✚ Nutzen Sie hierfür das Tutorial auf unserer Moodle Seite
	- ✚ *Bitte beachten Sie*:
		- ✚ Installieren Sie die neueste Version von R (4.3.1) und R-Studio (2023.09.0)
		- ✚ Wenn Sie bereits R und R-Studio installiert haben stellen Sie sicher, dass diese auf dem neuesten Stand sind (hier hilft ihnen das Paket installr mit der Funktion updateR())
		- ✚ Sie können die Version von R über die Eingabe des Befehls version prüfen
		- Sie können die Version von R-Studio über die Eingabe des Befehls RStudio. Version () prüfen
		- Installieren Sie die Pakete tidyverse und RTutor
		- ✚ Stellen Sie sicher, dass ihre Pakete unter der neuesten Version von R funktionieren (hier hilft der Befehl update.packages())
	- ✚ Falls Sie eine niedrigere Hauptversion von R installiert haben (z.B. 3.5.1), dann müssen Sie per Hand die Version 4.3.1 installieren. Hier kann ihnen installr nicht weiterhelfen

#### Erstellen eines Github Accounts

Gehen Sie auf [github.com](https://github.com/) und erstellen Sie sich einen Account (falls Sie noch keinen haben).

Tipps zum Nutzernamen:✦

- $\bullet$  Nehmen Sie ihren richtigen Namen auf
- ✚ Wählen Sie **keinen fiktiven Namen**, welcher schwer zu finden ist.
- **E** Kurz und prägnent
- Keine Info über die aktuelle Uni o.ä.
- $\triangleq$  Source: [Happy](http://happygitwithr.com/github-acct.html#username-advice) git with R von Jenny Bryan

#### Geben Sie ihren Github Namen in Moodle an

Abfrage in Moodle:

- ✚ Github Name
- ✚ E-Mail Adresse ihres Github-Kontos (wir empfehlen hier die **Uni-Ulm E-Mail-Adresse zu verwenden**)
	- $\bullet$  **Wenn Sie die Uni Ulm Adresse verwenden können Sie zusätzliche Vorteile [beantragen](https://education.github.com/discount_requests/student_application)**

#### Erstellen Sie einen Account bei RStudio Cloud

Gehen Sie auf [RStudio-Cloud](https://rstudio.cloud/) und loggen sich mit ihrem Github Account ein

# Gruppenzusammensetzung

Zu Beginn der kommenden Woche schalten wir eine "Gruppenwahl" Funktion auf Moodle frei. Hierbei sollten Sie:

- $\bullet$  Gruppe von 3 Personen bilden
- $\bullet$  Alle Projekte werden in dieser Gruppe bearbeitet
- ✚ Die Gruppe bekommt **eine Note** für **alle Gruppenmitglieder**
	- ✚ Teamwork ist angesagt, mit der entsprechenden Koordination im Team

Nachdem die Gruppen gebildet wurden (spätestens Anfang November), werden die Tutoriumstermine auf Moodle bekannt gegeben und jede Gruppe kann sich für Tutoriumszeiten bewerben.